## 2021 年四川省科技厅项目登记和建账流程

项目登记和经费建账在系统中是两个不同模块,经费建 账必须以完成项目登记为前提;两个模块都有审核程序, 请老师提交后关注审核结果。

项目主管:侯倩倩、姚瑞娟 85407336

经费主管:王苓 85406815

### 一、项目登记

1.登录川大科研创新服务平台:[http://kygl.scu.edu.cn](http://kygl.scu.edu.cn/), 选定科研人员角色。(用户名和密码初始设置均为职工号) 忘记用户名密码请联系学院科研秘书。

2. 登陆后, "科研项目"→→ "新增项目", 填写项目信息(五 个部分全部都要填写,项目文档请上传相关附件:

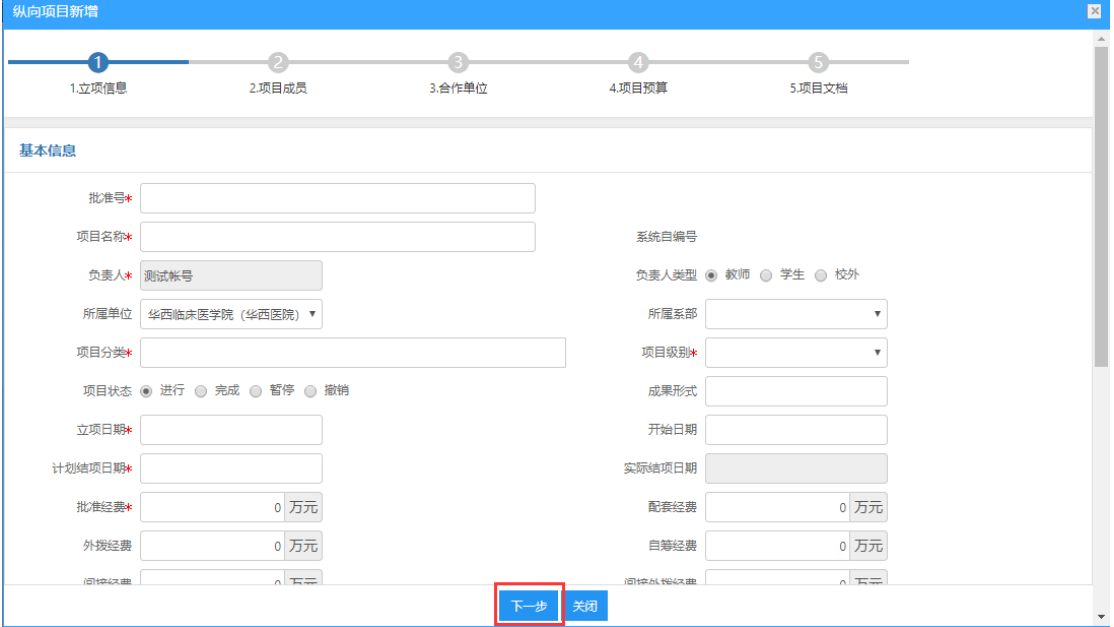

注意:①所属单位系统如果没有,请联系项目主管,不要 选"其他院系"

②间接费用处请填写任务书里面批复的间接经费

③课题类型选择:我校牵头的项目选项目,我校参与外单 位牵头的项目选课题。

④我校作为牵头单位并有外拨经费时,需选择"合作单位" 并补充合作单位信息;

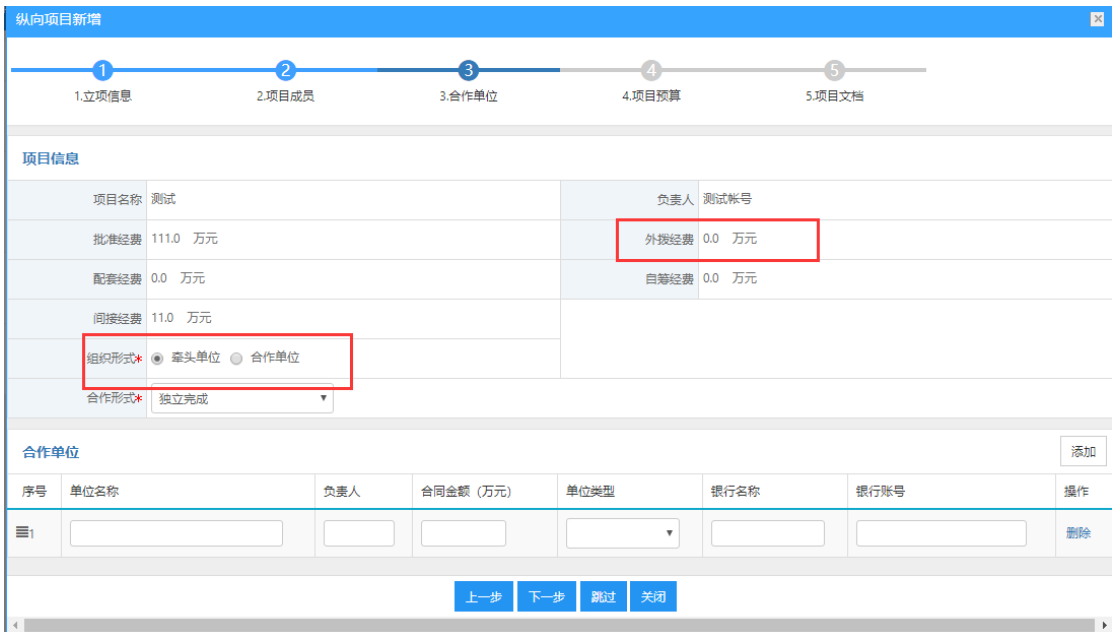

⑤项目预算请按照任务书的预算填写。

⑥在项目文档处上传相关附件材料:

(1)四川大学作为牵头单位请上传四川省科技厅盖章后的 任务书(扫描)或四川省科技厅系统导出的任务书,有外拨 经费的需上传双方盖章且包含详细科目预算的子课题任务 书:

(2)我校参与外单位牵头的项目,请按批复文件中的经费预

算明细录入科研管理系统;并上传相关文件,包括 a. 四川 省科技厅盖章后的任务书(扫描)或四川省科技厅系统导出 的任务书: b. 联合申报协议或子课题合同: c. 如前两者不能 体现我校预算明细,还需上传牵头单位盖章认可的我校预算 明细等。

3.信息录入完成后,点击提交按钮提交项目进入学院审核流 程,学院科研秘书请审核项目相关信息,并提交学校审核。

#### 二、经费建账

# 项目审核通过(审核状态:学校通过)后就可以办理经费建 账了,主要有以下步骤:

1.确认到账经费额度和预算,完毕后点击提交,进入审核流 程。

# 入账办理→→已认领→→到账确认;

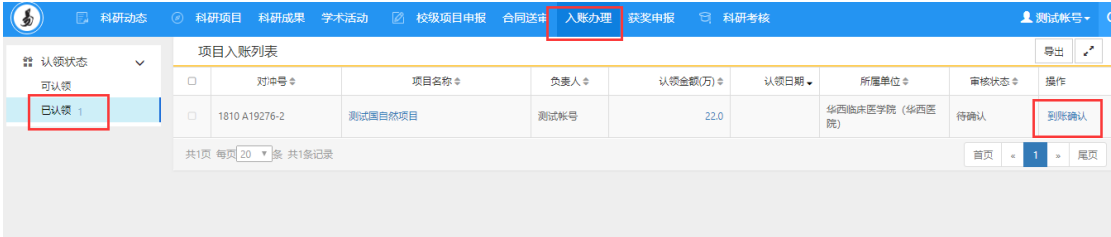

2.待科研院经费主管审核后,点击经费卡入账,选择对应项 目(打印预览)。

经费卡入账→→打印宽览→→打印"经费入账通知单";

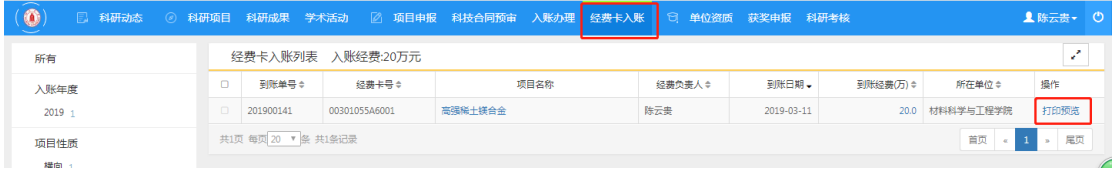

3. 下一个工作日, 即可带上"经费入账通知单"到财务处 234 办理经费入账手续,财务处入账完成后即可使用经费。